## **M** Solutions

MS-HD90-3U

USB2.0 HD Camera

## Al Tracking Operation Guide

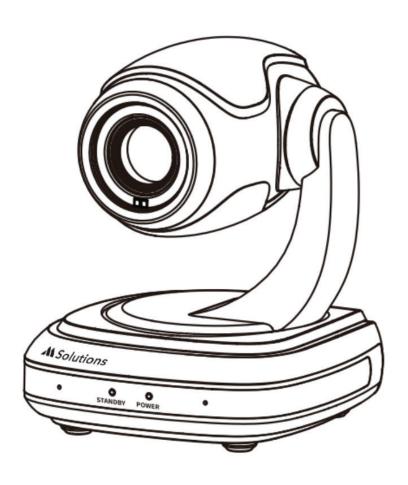

## Al Tracking Operation Guide

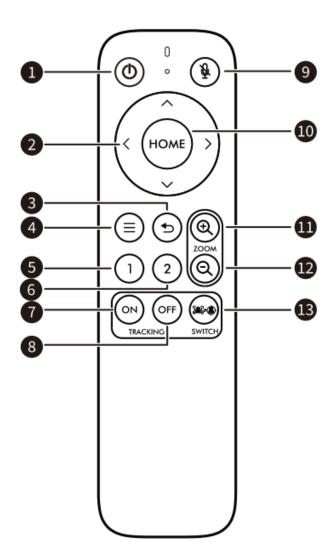

**STEP 1:** Connect the MS-HD90-3U camera to the display screen using a USB cable to power it on and start using it.

**STEP 2:** Use the MS-HD90-3U's infrared remote control provided with the camera. Press the button labeled "13" (SWITCH) once to activate the "AI Tracking" function.

**STEP 3:** Based on the captured image, the camera will automatically track and capture the conference participants positioned in the center of the frame. The camera will follow their movements.

**STEP 4:** To deactivate the "AI Tracking" function, press the button labeled "8" (OFF) once on the remote control.